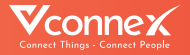

## **HƯỚNG DẪN SỬ DỤNG** BỘ ĐIỀU KHIỂN HỒNG NGOẠI

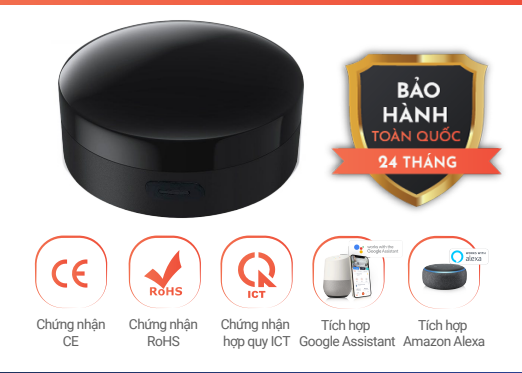

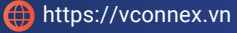

## TÍNH NĂNG SẢN PHẨM

- Thay thế toàn bộ remote (đầu mốt) trong nhà chỉ bằng một ứng dụng Vhomnex trên điện thoại di động.
- Điều khiển từ xa, hẹn giờ bật/tắt toàn bộ, theo nhóm hoặc từng thiết bị điều khiển hồng ngoại như Tivi, điều hòa, quạt điện, máy lọc không khí… qua ứng dụng di động.
- Theo dõi các thông số môi trường theo thời  $\bullet$ gian thực, địa điểm thực.
- Thiết lập kịch bản môi trường thông minh tiện ۰ lợi khi kết hợp với các thiết bị thông minh khác.
- $\bullet$ Điều khiển rảnh tay bằng giọng nói tiếng Anh/Việt khi kết hợp với loa thông minh.
- Học lệnh điều khiển và ghi nhớ hơn 1000 lệnh  $\bullet$ từ các thiết bị khác nhau.
- Học thói quen người dùng và đưa ra gợi ý lệnh, ٠ ngữ cảnh trên ứng dụng Vhomenex.
- Thiết bị tự động cập nhật tính năng mới nhờ  $\bullet$ ứng dụng công nghệ OTA.
- ٠ Thiết bị tự lưu thông tin cài đặt khi thay đổi thông tin mạng Internet.
- Cấp nguồn thiết bị bằng dây micro USB. ٠
- Thiết bị hoạt động trên nền tảng kết nối vạn vật  $\bullet$ Vconnex IoT Platform - Việt Nam.

## THÔNG SỐ KỸ THUẬT

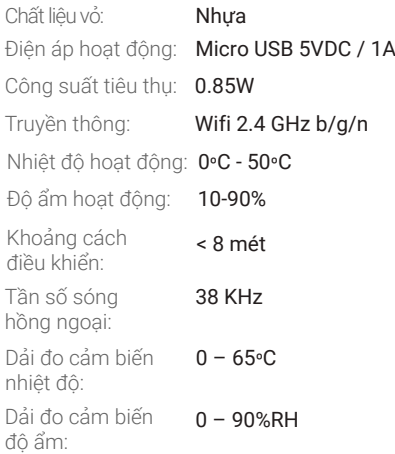

#### **Bước 1: Tải xuống ứng dụng "Vhomenex".**

Cách 1: Quét mã QR.

Cách 2: Tìm kiếm "**Vhomenex**" trên App Store, Google Play.

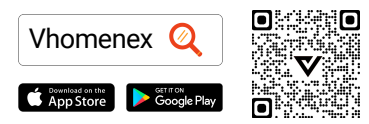

#### **Bước 2: Đăng ký**

- Mở ứng dụng Vhomenex.
- Ở trang đăng ký tài khoản, thực hiện đăng ký tài khoản.

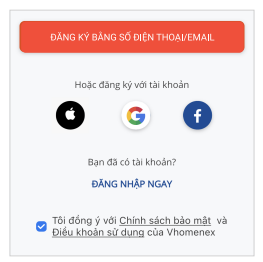

#### **Bước 3: Thêm thiết bị**

- Đăng nhập vào ứng dụng "**Vhomenex**".  $\bullet$
- Chọn "**Thêm thiết bị**".
- Chọn loại thiết bị "**Bộ điều khiển hồng ngoại**".

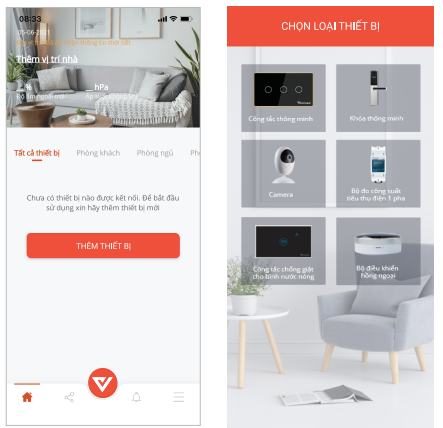

*Lưu ý: Đảm bảo tín hiệu Wifi tốt nhất để thêm thiết bị thành công.*

#### **Chuẩn bị**

- Chọn mạng Wifi đang kết nối với điện thoại di động và nhập mật khẩu Wifi.
- Chọn "**Tiếp theo**".

*(Lưu ý: Kết nối điện thoại với Wifi 2.4 GHz để đăng ký thiết bị)*

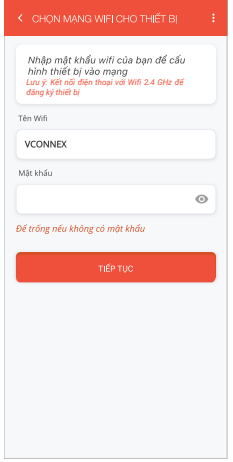

- Nhấn giữ nút trên bộ điều khiển hồng ngoại khoảng 5 giây.
- Đèn báo nhấp nháy màu xanh, chọn "**Tiếp tục**".  $\bullet$

*Lưu ý: Có thể nhấn giữ để thêm nhiều bộ điều khiển hồng ngoại cùng lúc.*

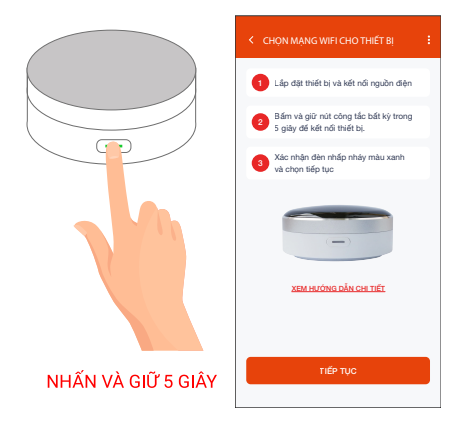

- Thêm thiết bị bằng cách chọn tên thiết bị hiển thị trên màn hình, rồi chọn "**Tiếp tục**".
- Chọn "**Hoàn thành**" khi màn hình có thông báo  $\bullet$ kết nối thiết bị thành công.

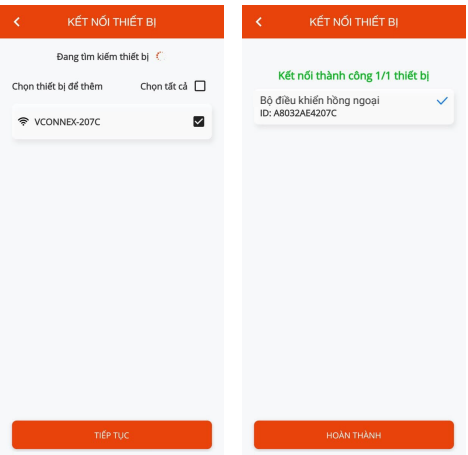

### **CÁCH KẾT NỐI VỚI AMAZON ALEXA**

#### **Bước 1:**

- Mở ứng dụng Vhomenex.
- Đăng nhập vào ứng dụng Vhomenex.
- Thêm thiết bị Bộ điều khiển hồng ngoại (nếu cần).

**Bước 2:** Đặt tên cho từng thiết bị theo tên phòng. *Lưu ý: cần đặt tên thiết bị bằng tiếng Anh để Alexa dễ dàng nhận ra. Ví dụ: "living room light" hoặc "bedroom light".*

#### **Bước 3:**

- Mở ứng dụng Alexa.
- Đăng nhập ứng dụng Alexa.

*Cần đảm bảo có ít nhất một thiết bị Alexa điều khiển bằng giọng nói như Echo, Echo dot, …*

#### **Bước 4:**

- $\cdot$  Chon  $\Box$  để hiển thị menu ở góc trái trang chủ.
- Chọn **Skill & Games**.

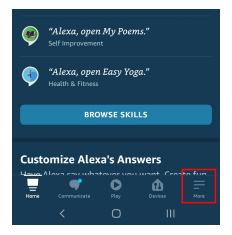

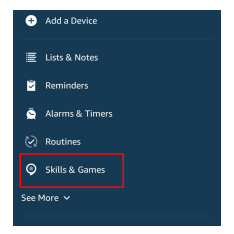

## **CÁCH KẾT NỐI VỚI AMAZON ALEXA**

#### **Bước 5:**

- Chon nút Q ở góc trên bên phải.
- Nhập "**Vhomenex**" trong ô tìm kiếm.
- Chọn Vhomenex trong danh sách kết quả.

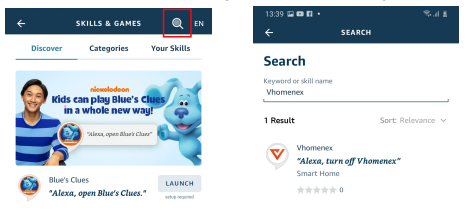

#### **Bước 6:**

- Chọn **ENABLE TO USE**.
- Đăng nhập vào Vhomenex để hoàn tất liên kết tài khoản.

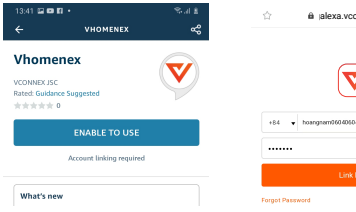

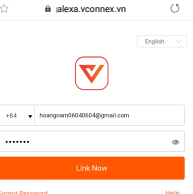

## **CÁCH KẾT NỐI VỚI AMAZON ALEXA**

#### **Bước 7:**

- Chọn **DISCOVER DEVICES**.
- Sau khoảng 45 giây, Alexa sẽ hiển thị tất cả các thiết bị của bạn.

# CANCEL **DISCOVER DEVICES**

Discover Devices Smart Home devices must be discovered before they can be used with Alexa.

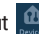

Bước 8: Chọn nút **th** tại màn hình trang chủ

#### **Bước 9:**

- Nhóm các thiết bị cho các danh mục khác nhau nếu cần tại trang Devices.
- Giờ đây, bạn có thể điều khiển Công tắc thông minh của mình qua Alexa.

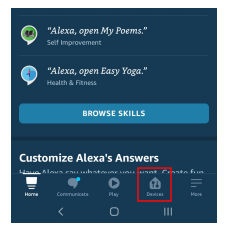

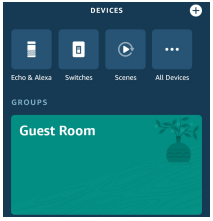

## **CÁCH KẾT NỐI VỚI GOOGLE HOME**

#### **Bước 1:**

Mở ứng dụng Google Home và đảm bảo Loa Google Home đã được cài đặt.

**Bước 2:** 

- · Chon nút dễ hiển thị các tùy chọn tại góc trái trang chủ.
- $\cdot$  Chon "Thiết lập thiết bi"  $\rightarrow$  "Hoạt động với Google".

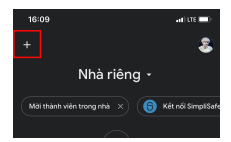

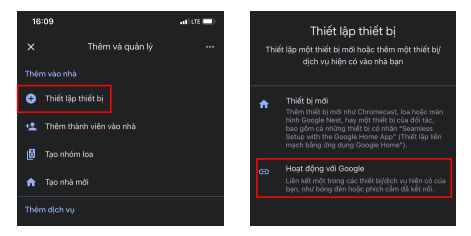

## **CÁCH KẾT NỐI VỚI GOOGLE HOME**

#### **Bước 3:**

- $\cdot$  Chọn nút  $\boxed{\circ}$  tại trang "**Thêm thiết bị**".
- Nhập "**Vhomenex**" trong ô tìm kiếm.

Chon Vhomenex trong danh sách kết quả.

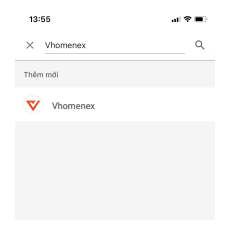

#### **Bước 4:**

- Đăng nhập vào Vhomenex để hoàn tất liên kết tài khoản.
- Giờ đây bạn có thể sử dụng Google Home để điều khiển công tắc thông minh.

Bạn có thể nói thử: "Ok Google, turn on/off Air Conditioner".

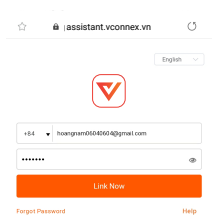

## **CÁC SẢN PHẨM KHÁC**

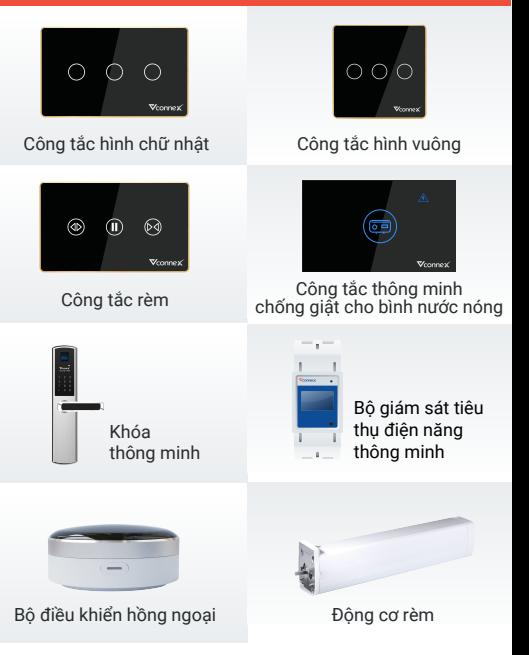

Xem thêm các thiết bị thông minh tại: <mark>www.vconnex.vn</mark>13